#### **eXe: útil herramienta para la construcción de contenidos educativos.**

*MSc. Raidell Avello Martínez, [ravello@ehtcf.cu](mailto:ravello@ehtcf.cu) Escuela de Hotelería y Turismo "Perla del Sur", Cienfuegos, Cuba.* 

#### **Resumen**

Con este trabajo se pretende brindar una panorámica de una aplicación open source, destinada al diseño de contenidos educativos basado en páginas web, su nombre es eXe, *Editor de XHTML para la Educación a Distancia (*E-learning XHTML Editor), enfocando fundamentalmente a instructores con menos conocimientos y práctica con HTML y editores más avanzados de páginas web, como Dreamweaver y Frontpage.

#### **Palabras claves**

eXe, XHTML Editor, Educación, SCORM.

## **1. Introducción**

E-learning XHTML Editor (*Editor de XHTML para la Educación a Distancia)* conocido popularmente como **eXe**, es un entorno de desarrollo para auxiliar a profesores, maestros y docentes en general, a diseñar, desarrollar y publicar material para la enseñanza y aprendizaje basado en web, su característica principal es su fácil utilización, lo cual es de gran utilidad para los usuarios que comúnmente no son conocedores de HTML ni poseen habilidades técnicas para construir sus propias páginas web, resultándoles tedioso el trabajo con aplicaciones avanzadas de producción de páginas web, como Dreamweaver y Frontpage.

Este proyecto de código abierto (open source) ha ganado en calidad y brinda poderosas opciones como la exportación del contenido elaborado en paquetes SCORM 1.2, característica que le permite integrarse fácilmente con *Sistemas gestores de aprendizaje* como Moodle.

En el momento de escritura de este artículo se encontraba publicada la versión 0.20.2., la versión actual puede ser descargada del sitio del proyecto (http://exelearning.org/).

#### **2. Características principales**

Una de las posibilidades de esta aplicación es que se puede exportar el contenido elaborado como un sitio web en una carpeta auto-contenida, o sea guarda las páginas web, imágenes, sonidos, videos, etc., en una carpeta sin tener que preocuparnos nosotros de hacerlo y así publicarlo con gran facilidad, pues solo sería trasladar esta carpeta a un servidor web y así quedaría publicado el paquete (lección, tema, etc.) creado.

EL objetivo de los desarrolladores de este software fue brindar una herramienta que permita desarrollar contenido educativo de manera desconectada de la red (offline), lo cual es ventajoso para la elaboración de contenidos en el hogar o lugares donde no tenemos la posibilidad de conectarnos a la red y producir contenido directamente en plataformas de aprendizaje como Moodle.

Otra de las bondades de este proyecto, es que se distribuye una versión lista para ejecutar (Ready-to-Run), la cual nos permite trabajar con ella sin ser instalada, o sea que en cualquier computadora la podemos ejecutar sin tener derechos administrativos, necesarios para instalar programas.

El ambiente de trabajo de este editor (ver figura 1.) esta orientado a elementos formales llamados Unidades de Instrucción, **iDevices**, lo cual constituye el equivalente a las lecciones del docente, en la Figura 1. podemos apreciar la lista de iDevices disponibles (a la izquierda, el segundo bloque). Más adelante se comentan algunos de los iDevices más usados.

Por otra parte, eXe nos proporciona una ventana de **instrucciones** que se muestra cuando pinchamos en los signos de interrogación, que aparecen en cada uno de los iDevices que agregamos a las páginas, en esta ventana podemos obtener una pequeña ayuda sobre el apartado en cuestión. (Ver figura 1.)

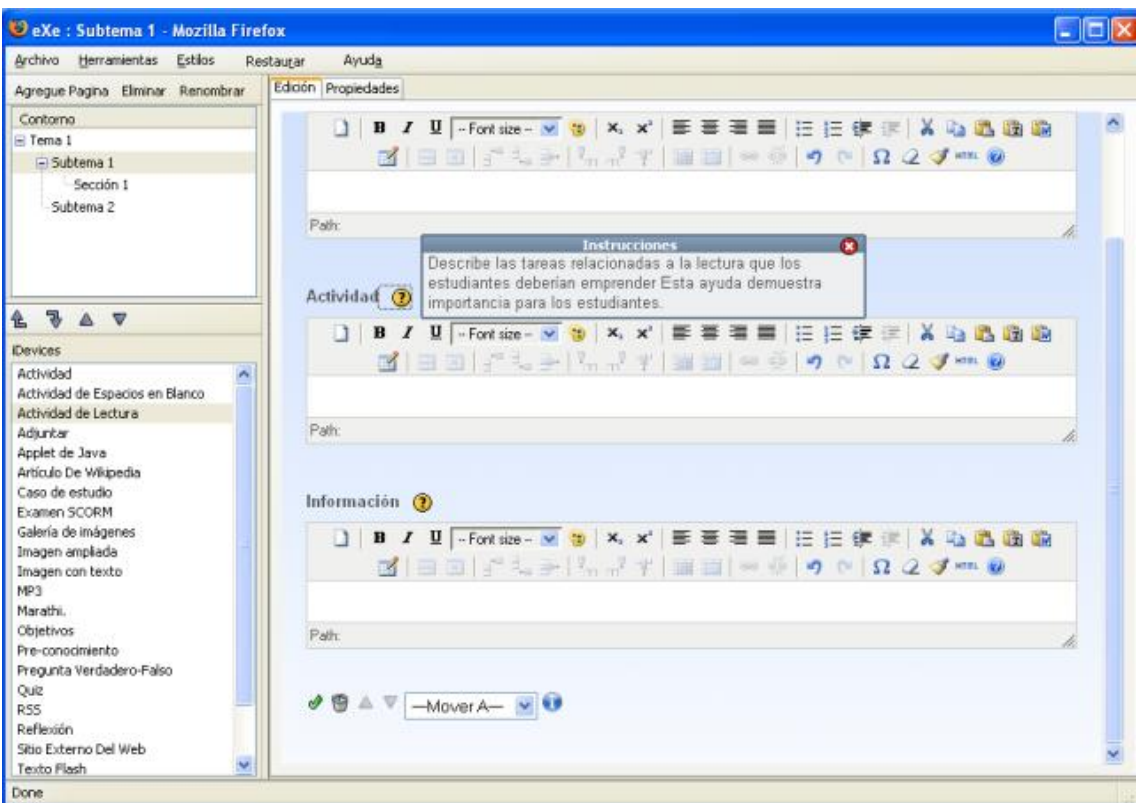

*Figura 1. Ventana principal de trabajo de eXe.* 

# **3. Algunos iDevices**

**Actividad de espacios en Blanco,** es un ejercicio clásico de rellenar espacios en blanco dentro de un texto dado, muy fácil de construir como se muestra en la figura 2.

|                   | Actividad de Espacios en Blanco                                            |  |                                                          |
|-------------------|----------------------------------------------------------------------------|--|----------------------------------------------------------|
| Instrucciones (?) |                                                                            |  |                                                          |
|                   | □BIU-Fontaze- w b x, x' 手要看用 注注字法 X 心隐隐隐<br><b>ZEEFS-L-TEE-590QJ=0</b>     |  |                                                          |
|                   | Read the paragraph below and fill in the missing words.                    |  |                                                          |
| Path:             |                                                                            |  |                                                          |
|                   | Texto de espacios en blanco. (?)                                           |  |                                                          |
|                   | DBIU-Fontsize- w b x, x' 田三三三三三 法法 X 心心隐隐隐                                 |  |                                                          |
| Path:             |                                                                            |  |                                                          |
| Información (?)   | Ocultar/Mostrar Palabra<br>9                                               |  | Marca terminante?   ¿Marcar cápsula?   ¿Marca Inmediata? |
|                   | ]BIU-Fontsize-Mb X, x'手要要用 HH 在 T X 心遇困难<br><b>BEEFLATER AT EXPORATION</b> |  |                                                          |

*Figura 2. Actividad de Espacios en Blanco.* 

Los iDevices, **Pregunta Verdadero-Falso**, **Quiz** y **Examen SCORM** son similares al analizado anteriormente de espacios en blanco, o sea son ejercicios de muy fácil construcción, similares en su funcionamiento con sus correspondientes de la herramienta Hot Potatoes.

**Adjuntar**, nos permite crear una actividad en la cual adjuntamos un archivo y brindamos una breve descripción e indicaciones con respecto al mismo. Ver figura 3.

|                 | Seleccionar un archivo              |
|-----------------|-------------------------------------|
| Label: $2$      |                                     |
| Descripción (?) |                                     |
|                 | DBID-Fontsize-MBXx' 三三三三三三字三 X 以选取取 |
| Path            |                                     |

*Figura 3. iDevice Adjuntar* 

**Artículo de Wikipedia,** este iDevice nos permite cargar un artículo de la enciclopedia libre Wikipedia y así queda disponible en nuestra lección sin tener que salir del sitio o plataforma donde esté publicado. (Figura 4)

Además contribuimos a familiarizar a los estudiantes con una enciclopedia de gran uso actual en el ámbito escolar, por su profesionalidad y gran volumen de información.

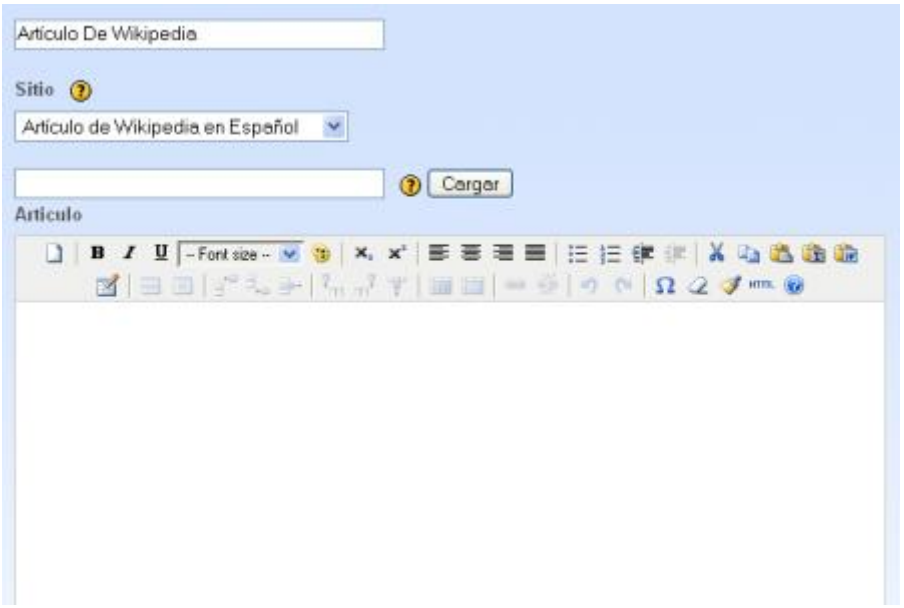

*Figura 4. Artículo de Wikipedia.* 

**Imagen ampliada**, es un iDevice de mucha utilidad para contenidos que necesitan analizar imágenes, ampliarla, etc.(figura 5). También, relacionado con imágenes están otros dos iDevices llamados **Imagen con Texto**, que como su nombre lo indica, es una imagen con texto asociado y **Galería de Imágenes** que no es más que un conjunto de imágenes con una sencilla navegación entre ellas.

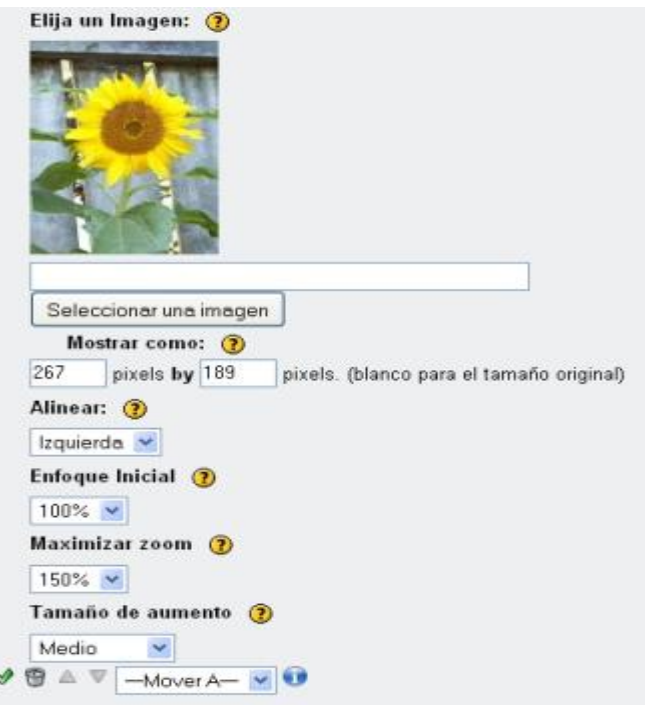

*Figura 5. Imagen Ampliada.* 

En el campo de multimedia también se encuentran iDevices como **MP3** y **Video en Flash** que son similares a Imagen con texto.

# **4. Conclusiones**

Existen numerosas herramientas de gran calidad destinadas al diseño de páginas web, pero de estas, muy pocas estás orientadas a la creación de contenido para la instrucción a través de la web. En este caso, tenemos una aplicación de fácil utilización, de código abierto, con exportación a SCORM, y otras características que podemos explotar en la preparación de materiales didácticos.

## **5. Referencias**

- Advanced Distributed Learning (ADL) (2004): Sharable Courseware Object Reference Model (SCORM). Overview.
- Branzburg, Jeffrey. (2005), How to Use the Moodle Course Management System. Technology & Learning, v26 n1 p40. 1 pp.
- Dolezalek, Holly. (2006), The State of e-Learning. Training, Vol. 43 Issue 10, p39-40, 2p.
- E-learning XHTML Editor. http://exelearning.org/
- Sampedro, A., Sariego, R., Martínez, Á., Martínez, R. A., Rodríguez, B. (2005). Procesos implicados en el desarrollo de Materiales Didácticos reutilizables para el fomento de la Cultura Científica y Tecnológica. *Revista de Educación a Distancia*, *número monográfico II*. Consultado (09/02/2007) en http://www.um.es/ead/red/M3/